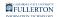

## VIDEO: Entering Time Worked (Timesheet)

Learn how to make timesheet entries and view their status in CHRS.

Having trouble viewing the video above? <u>View the CHRS:Entering Time Worked</u> (<u>Timesheet</u>) video on YouTube.

## **Need More Help?**

For questions about your specific entries or reporting requirements for your position, contact your department timekeeper or <u>Payroll</u> at 657-278-2521 or <u>payroll@fullerton.edu</u>.

For training and how-to assistance, contact IT Training at 657-278-5647 or <u>ittraining@fullerton.edu</u>.

For technical assistance, contact the IT Help Desk at 657-278-7777 or <u>helpdesk@fullerton.edu</u>.